# **Django WP Admin Documentation** *Release 1.3.0*

**Maciej 'barszcz' Marczewski**

November 22, 2014

#### Contents

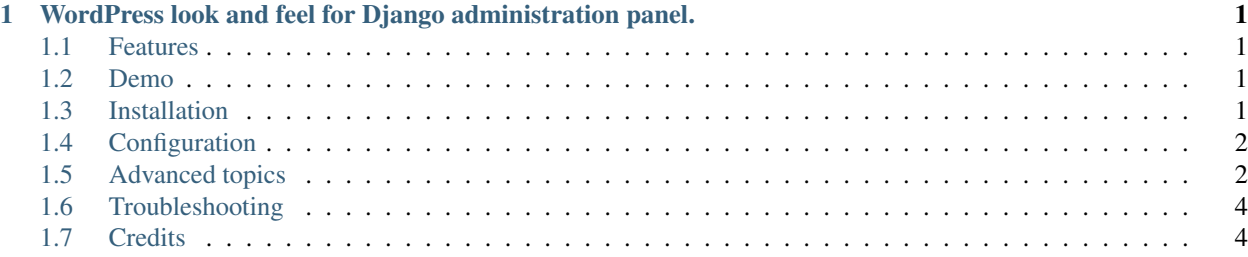

### <span id="page-4-0"></span>**WordPress look and feel for Django administration panel.**

### <span id="page-4-1"></span>**1.1 Features**

- WordPress look and feel
- New styles for selector, calendar and timepicker widgets
- More responsive (admin panel should look fine and be usable on displays with minimum 360px width)
- Editable top menu
- Optional fully configurable left menu
- Left menu can be pinned (fixed CSS position) or unpinned and collapsed or expanded
- Awesome [Font Awesome](http://fontawesome.io/) icons supported in both menus
- Multiple AdminSite's support with possibility to have different menus, colors and titles for each one
- 7 additional color themes included
- Collapsible fieldsets can be opened by default

### <span id="page-4-2"></span>**1.2 Demo**

Try test\_project [here](http://django-wpadmin.dev.barszcz.info) or download [django-wpadmin](https://github.com/barszczmm/django-wpadmin) from GitHub and run it on your own machine. test\_project contains SQLite database file with prepopulated sample data.

# <span id="page-4-3"></span>**1.3 Installation**

• Install django-wpadmin from [PyPI:](https://pypi.python.org/pypi/django-wpadmin)

pip install django-wpadmin

• Or from GitHub:

pip install git+https://github.com/barszczmm/django-wpadmin.git#egg=django-wpadmin

## <span id="page-5-0"></span>**1.4 Configuration**

• Add wpadmin to your INSTALLED\_APPS before django.contrib.admin:

```
INSTALLED_APPS = (
    # Django WP Admin must be before django.contrib.admin
    'wpadmin',
)
```
• Add [django.core.context\\_processors.request](https://docs.djangoproject.com/en/dev/ref/templates/api/#django-core-context-processors-request) to [TEMPLATE\\_CONTEXT\\_PROCESSORS](https://docs.djangoproject.com/en/dev/ref/settings/#std:setting-TEMPLATE_CONTEXT_PROCESSORS) setting.

### <span id="page-5-1"></span>**1.5 Advanced topics**

#### **1.5.1 Advanced configuration**

**Available options**

**Creating custom menus**

**Color themes**

### **1.5.2 Changes in Django's ModelAdmin behaviour**

#### **Ignored ModelAdmin options**

Some options of Django's ModelAdmin are ignored when Django WP Admin is used:

ModelAdmin.actions\_on\_top Actions and pagination are always visible above objects lists.

ModelAdmin.actions\_on\_bottom Actions and pagination are always visible below objects lists.

ModelAdmin.save\_on\_top Save buttons are always displayed at the bottom of the page.

#### **Additional ModelAdmin options**

There is one additional class for fieldsets: collapse-opened - it tells Django to create collapsible fieldset but opened but default.

### **1.5.3 Translations**

If you want to help to translate this software please join me on Transifex: [transifex.com/projects/p/django-wp-admin/](https://www.transifex.com/projects/p/django-wp-admin/) Here is a list of available translations.

#### **English**

Source (default) language.

#### **Polish**

100% by me (Maciej 'barszcz' Marczewski)

### **1.5.4 Changelog**

#### **v1.6.1 (2014-03-13)**

- Python3 compatibility
- updated templates for password reset and change (from /registration template path)
- updated template for login page to make it more consistent with rest of the pages
- fixed bug with submenu when left menu is folded
- more fixes for small resolutions screens
- proper login forms in test project used

#### **v1.6.0 (2014-03-11)**

- backward compatibility breaking release!
- most of things was rewritten
- from now on there will be separate branch for each major Django version and Django WP Admin will be versioned according to Django version it supports...
- ...so this version is compatible only with Django 1.6.x
- all JavaScript libraries updated
- FontAwesome updated to version 4.0.3
- new WordPress admin look
- styles for selector widget
- styles for calendar widget
- styles for timepicker widget
- styles for delete confirmation page
- styles for history page
- collapsible fieldsets can be opened by default
- support for nested submenus
- 7 additional color themes added
- added licenses for all included external files (fonts and JS)

#### **v0.2.0 (2013-04-02)**

• styled object's editing pages

#### **v0.1.2 (2013-03-23)**

- Django 1.3 support dropped! (there's too much differences between Django 1.3 and 1.4)
- installation process slightly changed (there's no need to copy or symlink base.html file for specific Django version)
- added WordPress look and feel for objects lists (change\_list.html)

• CHANGELOG added

#### **v0.1.1 (2013-03-19)**

- installation scripts
- README and LICENSE files added

#### **v0.1.0 (2013-03-19)**

• top and left menu

# <span id="page-7-0"></span>**1.6 Troubleshooting**

Please create an [issue on GitHub](https://github.com/barszczmm/django-wpadmin/issues) if you have any problems or requests.

# <span id="page-7-1"></span>**1.7 Credits**

Python code is based on [django-admin-tools](https://bitbucket.org/izi/django-admin-tools/wiki/Home) app. WordPress look and feel is of course inspired by [WordPress.](http://wordpress.org/) Included icons comes from [Font Awesome.](http://fontawesome.io/)